#### **MANUAL D'ÚS DE LA PLATAFORMA DE CIÈNCIA CIUTADANA**MINKA

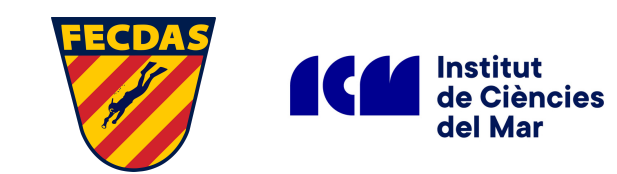

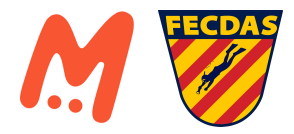

# **1 Regístrat!**

#### **Pg. Web: https://minka-sdg.org/**

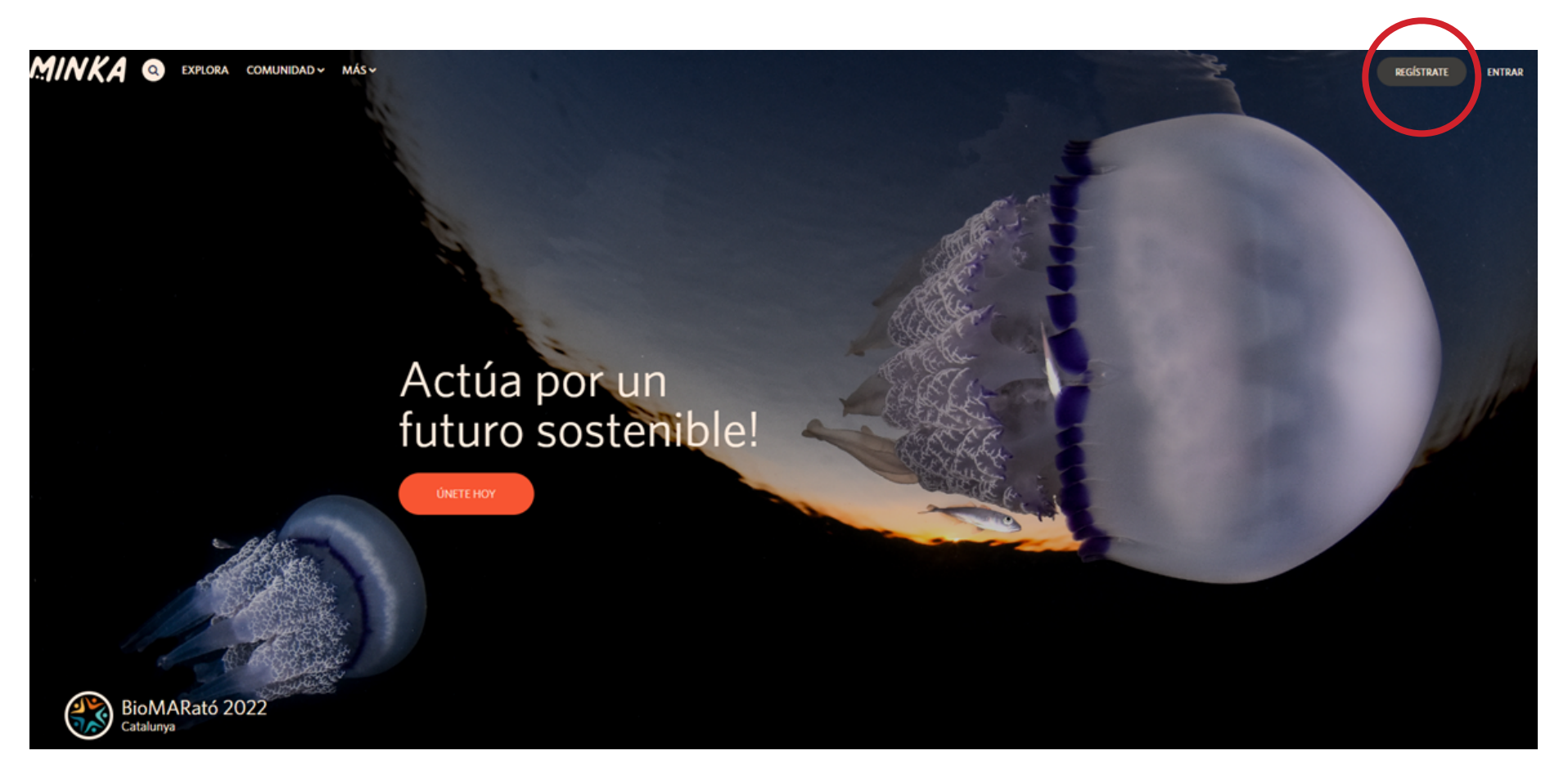

**Registrar-se et portarà molt poc temps, només has d'introduir: NOM D'USUARI, CORREU ELECTRÒNIC I CREAR UNA CONTRASSENYA**

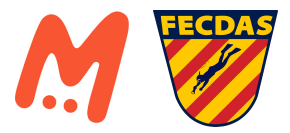

#### **2 Afegeix les observacions**

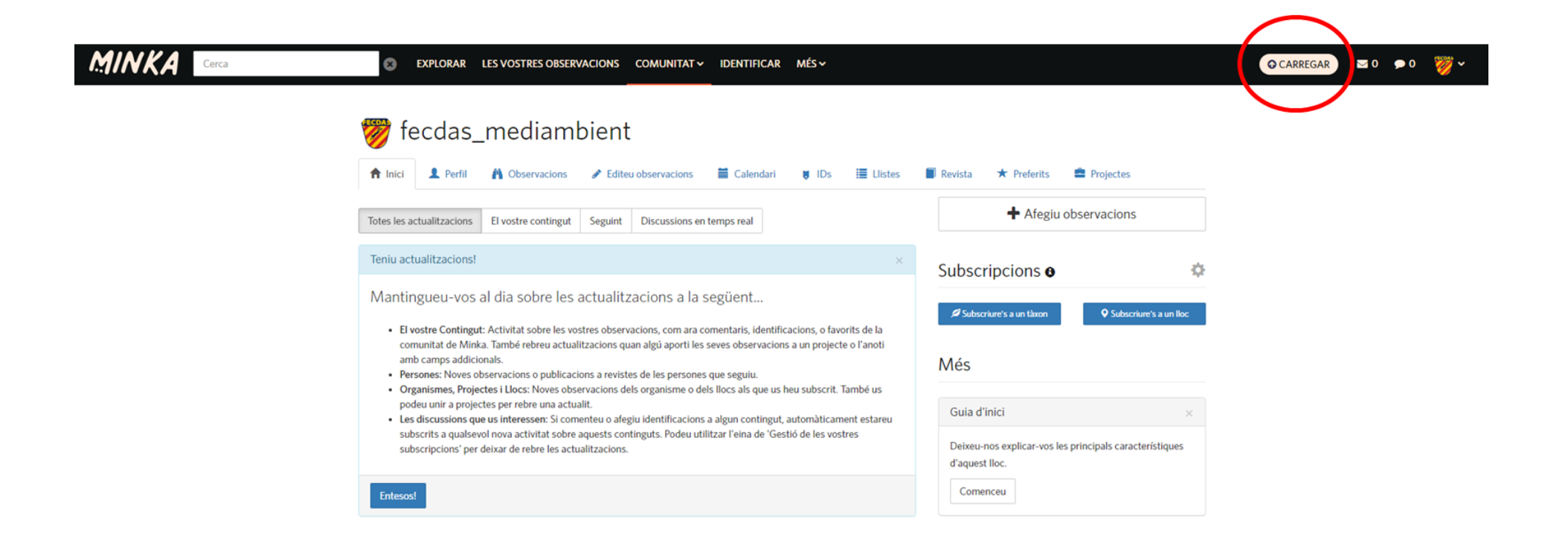

**La plataforma també pot servir de quadern naturalista! Pots començar a pujar observacions a través del botó CARREGAR (indicat en vermell a la fotografia)**

**La pròpia plataforma s'encarrega d'ubicar les observacions en els projectes on es compleixin els requisits.**

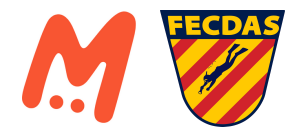

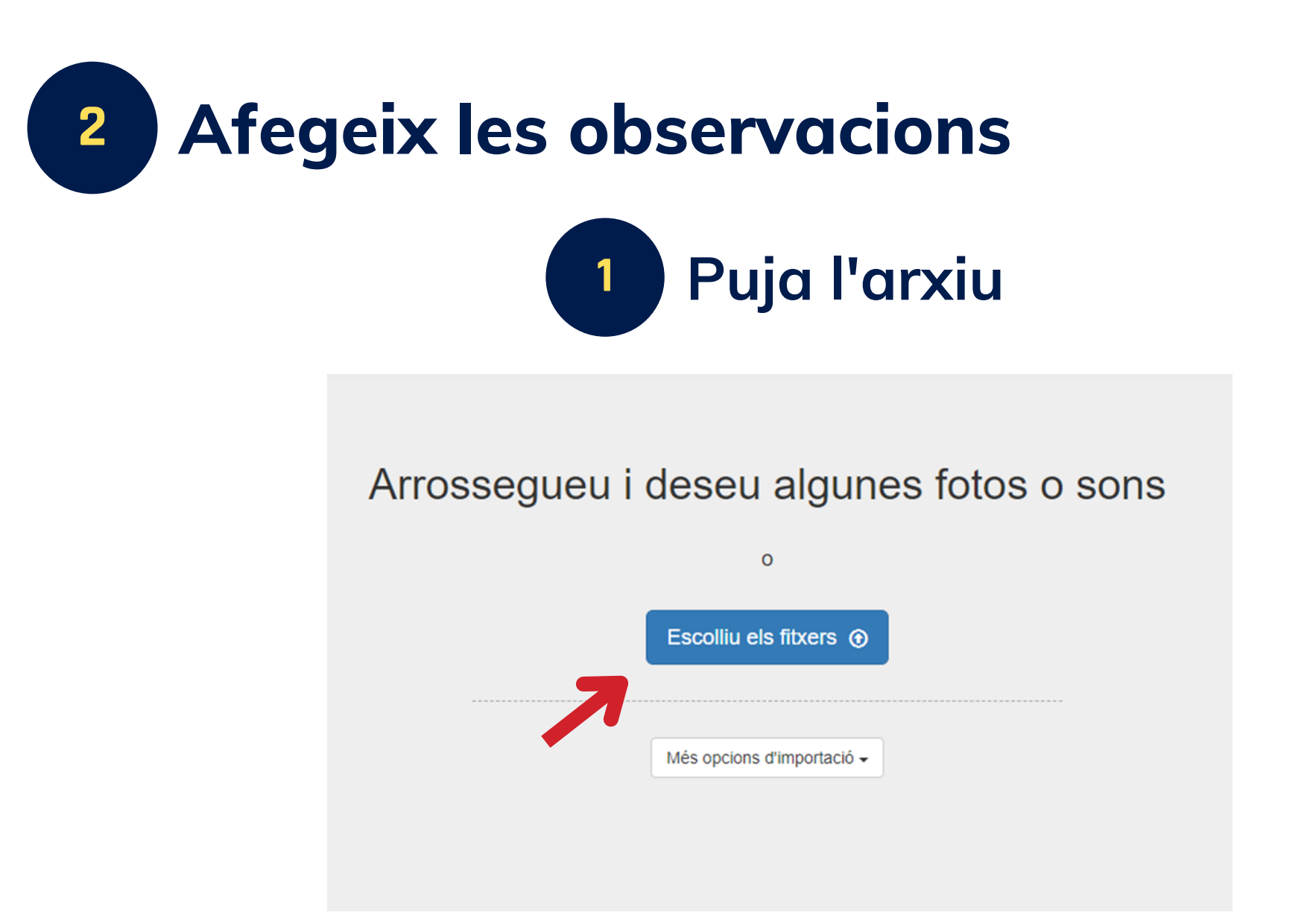

**Es pot carregar més d'una fotografia alhora (permet càrregues de carpetes senceres) Compte! Més de 500 fotografies alhora compliquen la càrrega**

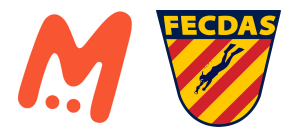

### **2 Omple els buits: en grup 2 Afegeix les observacions**

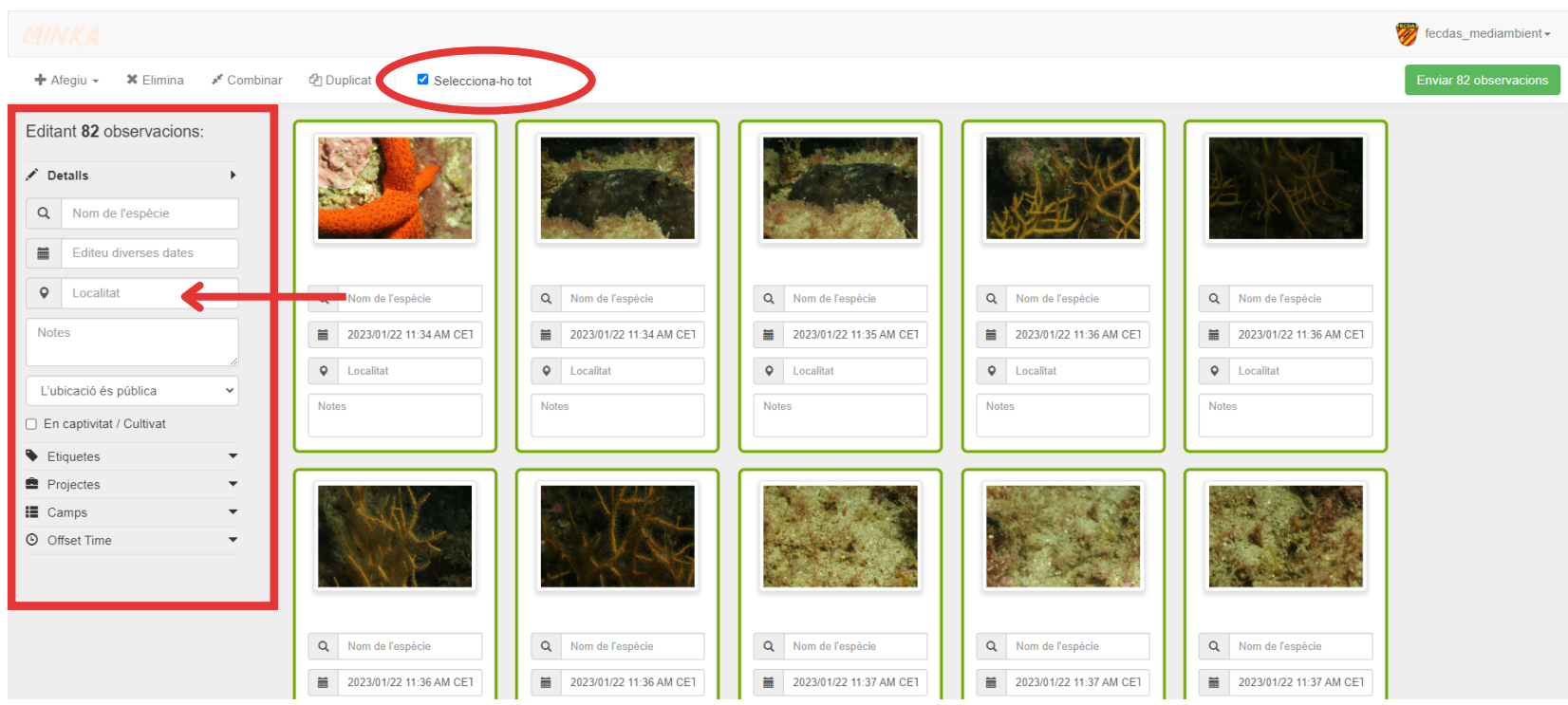

**Selecciona totes les observacions que vulguis i a la barra de dades de l'esquerra es poden aplicar canvis a totes les fotografies alhora**

**Si la càmera té GPS i la hora i la data estan correctes; aquestes metadades es carregaran automàticament a la plataforma**

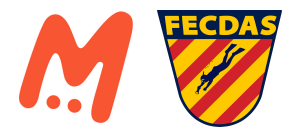

# **2 Omple els buits: en grup 2 Afegeix les observacions**

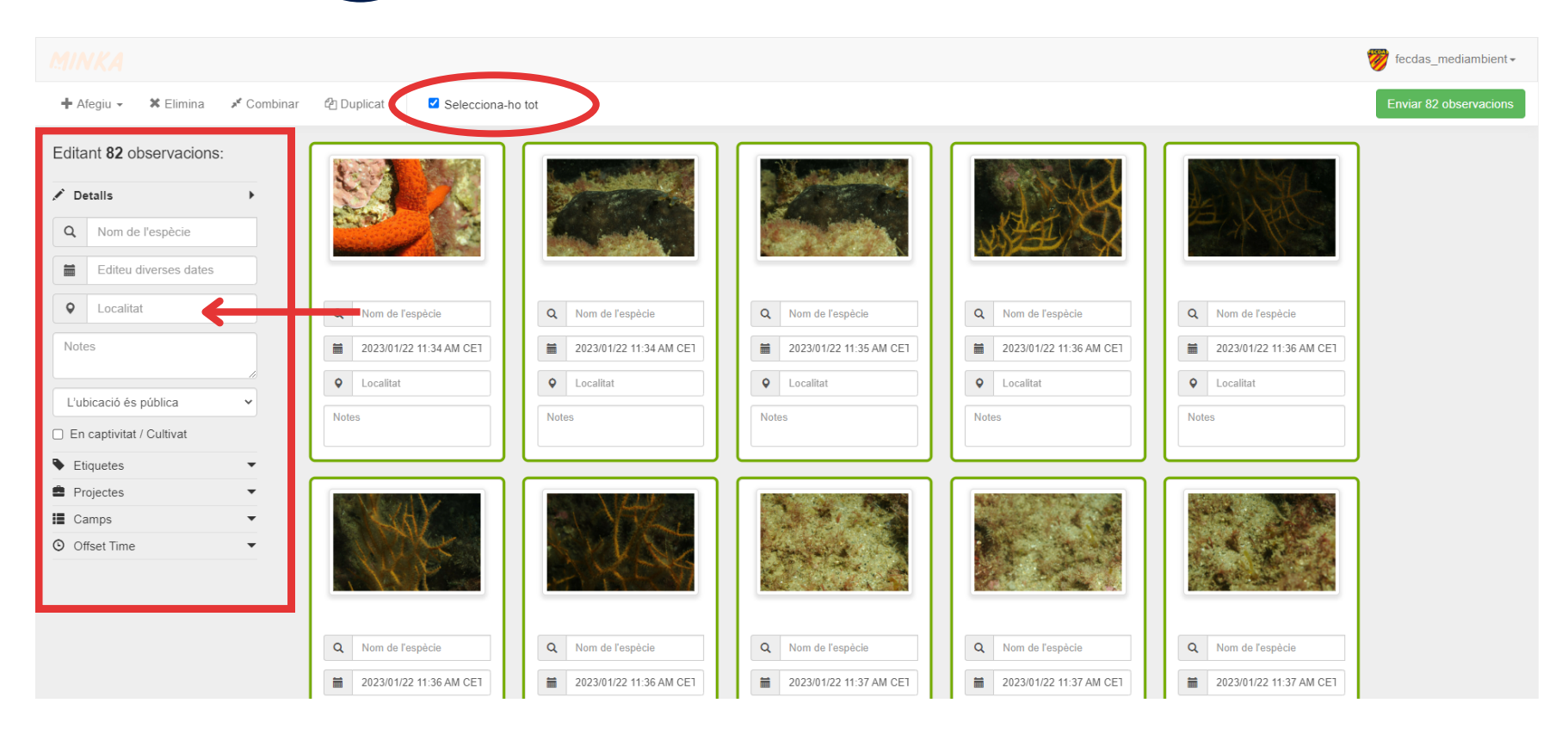

#### **Defineix la ubicació de les observacions (indica fletxa vermella)**

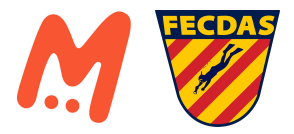

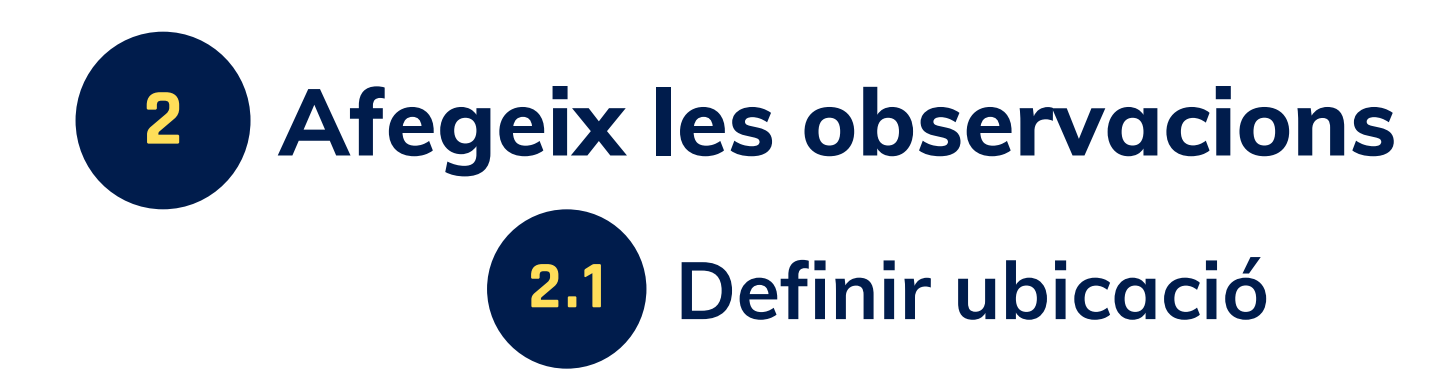

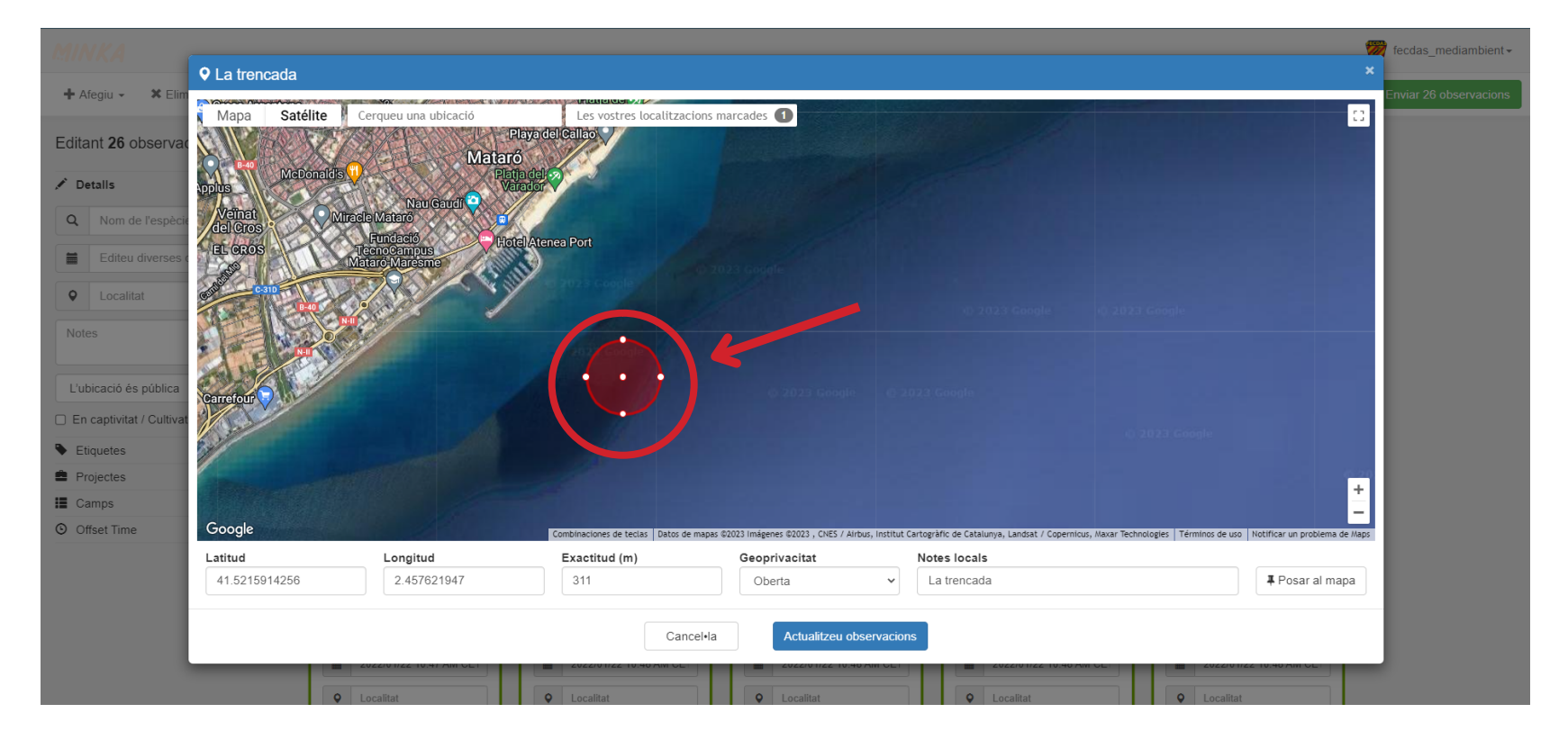

**Al presionar a la ubicació, s'obre el mapa mundial, on pots seleccionar el punt/àrea on s'han fet les observacions**

**Es pot fer més àmplia l'àrea d'observació en funció la zona que es vulgui cobrir**

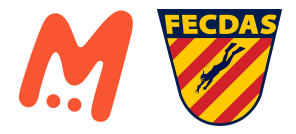

### **2.2 Seleccionar la geoprivacitat 2 Afegeix les observacions**

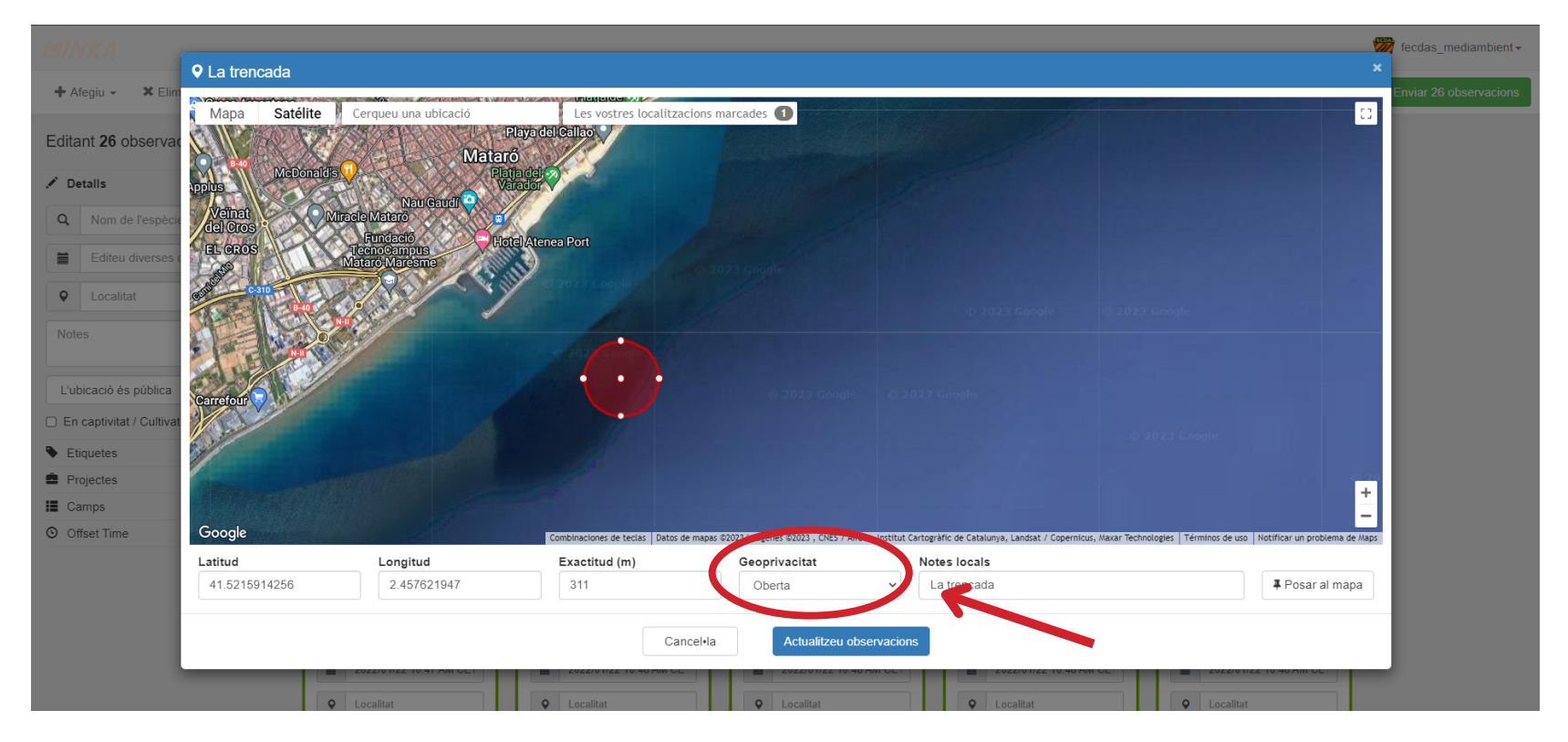

**La geoprivacitat pot ser: OBERTA (tothom ho pot veure); DIFUSA (el punt surt aleatori pels altres usuaris; o PRIVADA (només l'usuari pot veure el punt)**

**Recomanació: Tenir la geoprivacitat OBERTA (així es pot consultar de forma pública l'observació)**

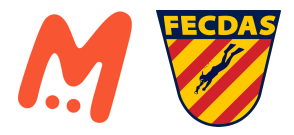

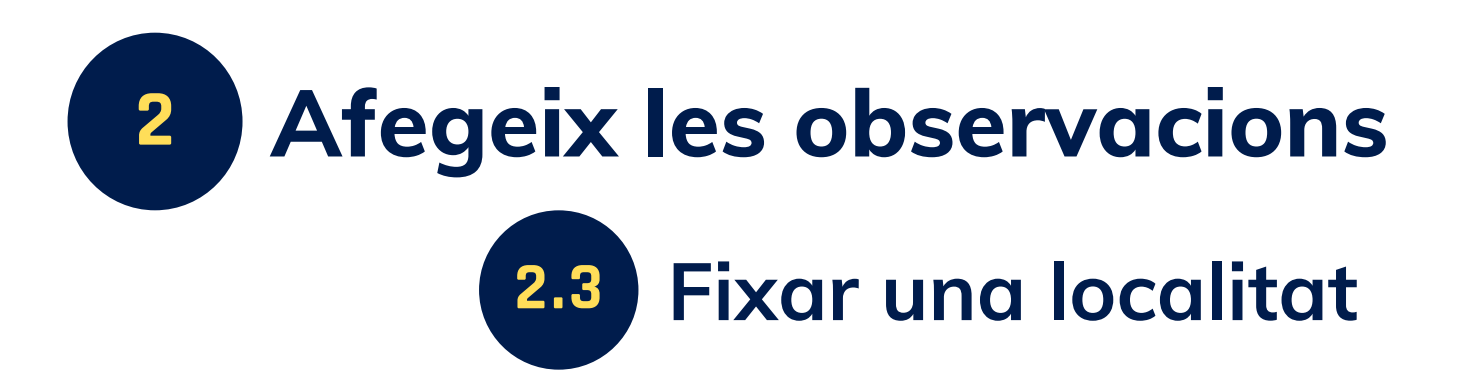

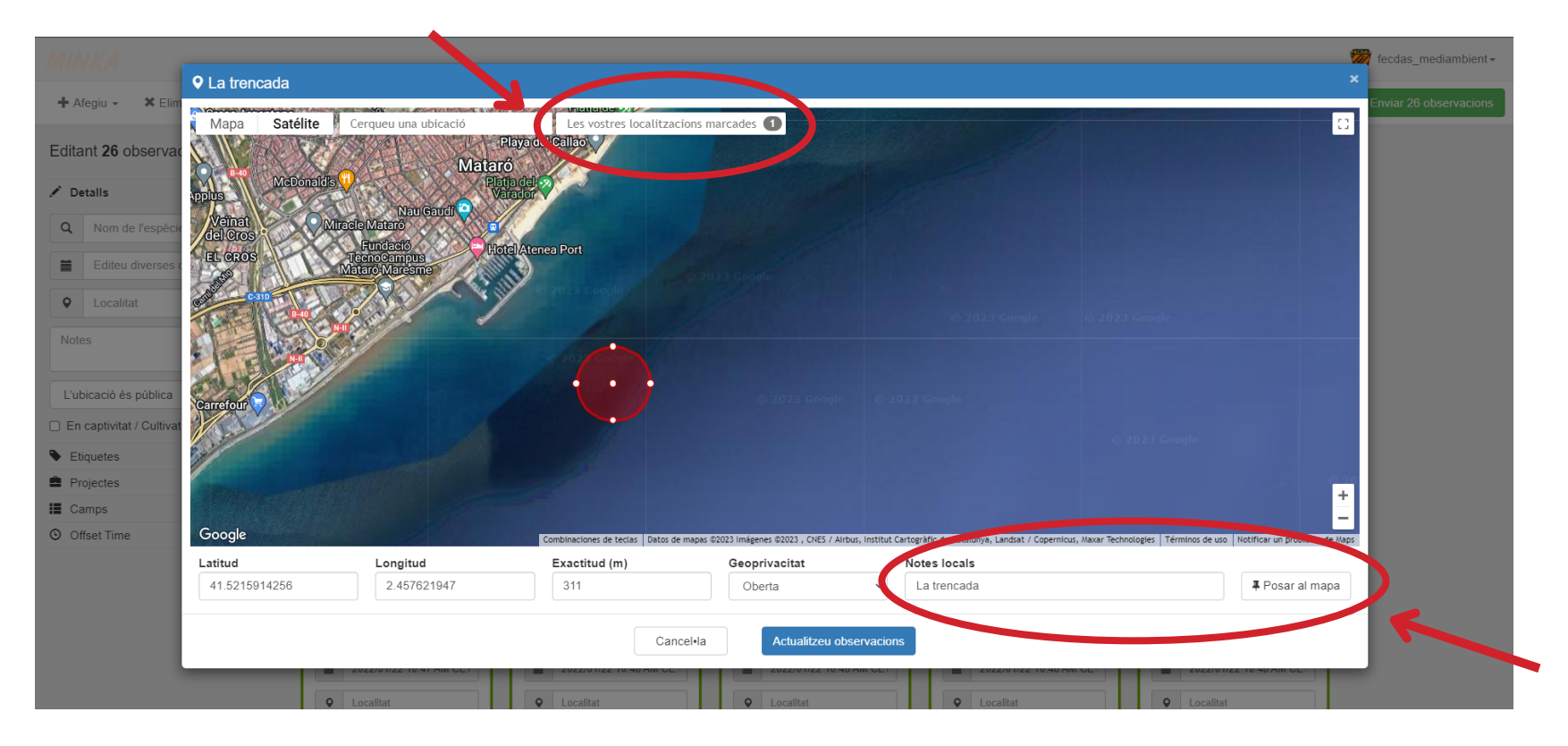

**Si la ubicació de les observacions és RECURRENT, pots posar-li un nom i FIXAR (botó: Posar al mapa, indicat en vermell), d'aquesta manera pots tenir guardada la localització.**

**La pots tobar guardada a la barra superior a la dreta**

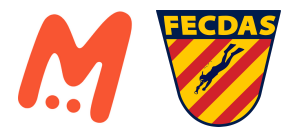

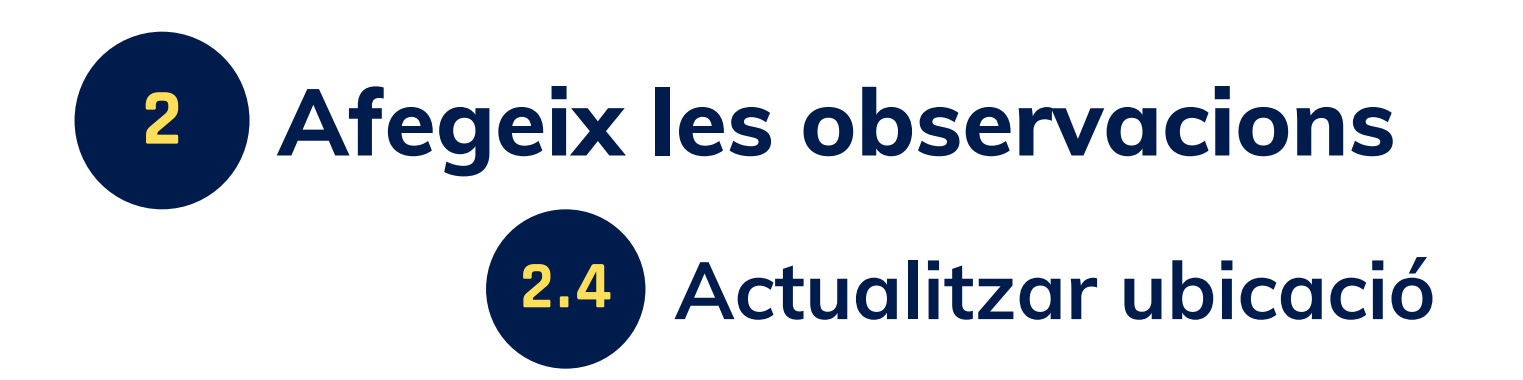

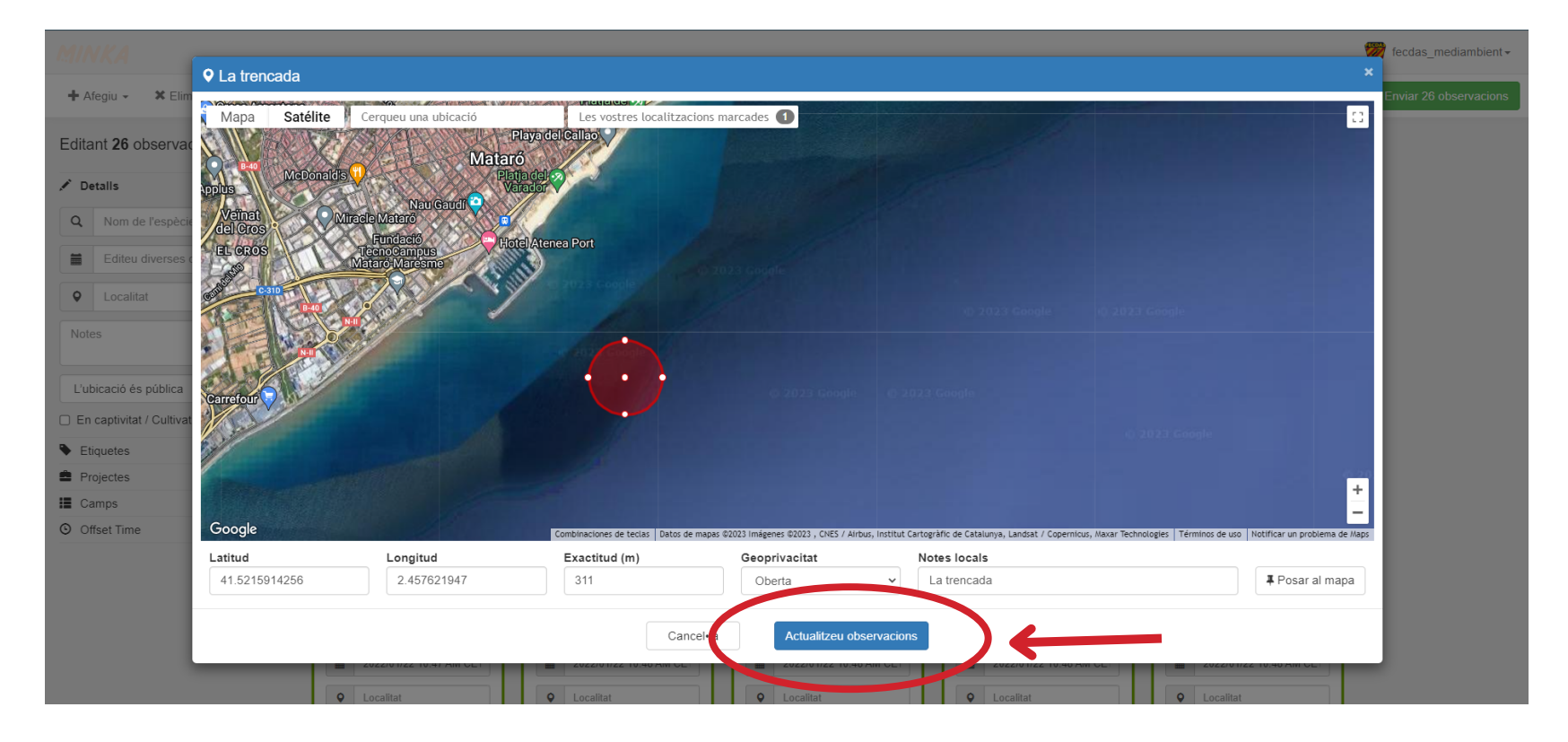

**Clic a "ACTUALITZAR OBSERVACIONS" perquè es desi la ubicació i s'afegeixi**

**Si NO es fa clic al botó, NO S'ACTUALITZARÀ RES i s'haurà de començar de nou**

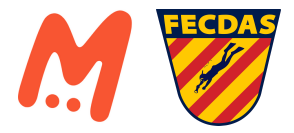

# **3 Omple els buits: individual 2 Afegeix les observacions**

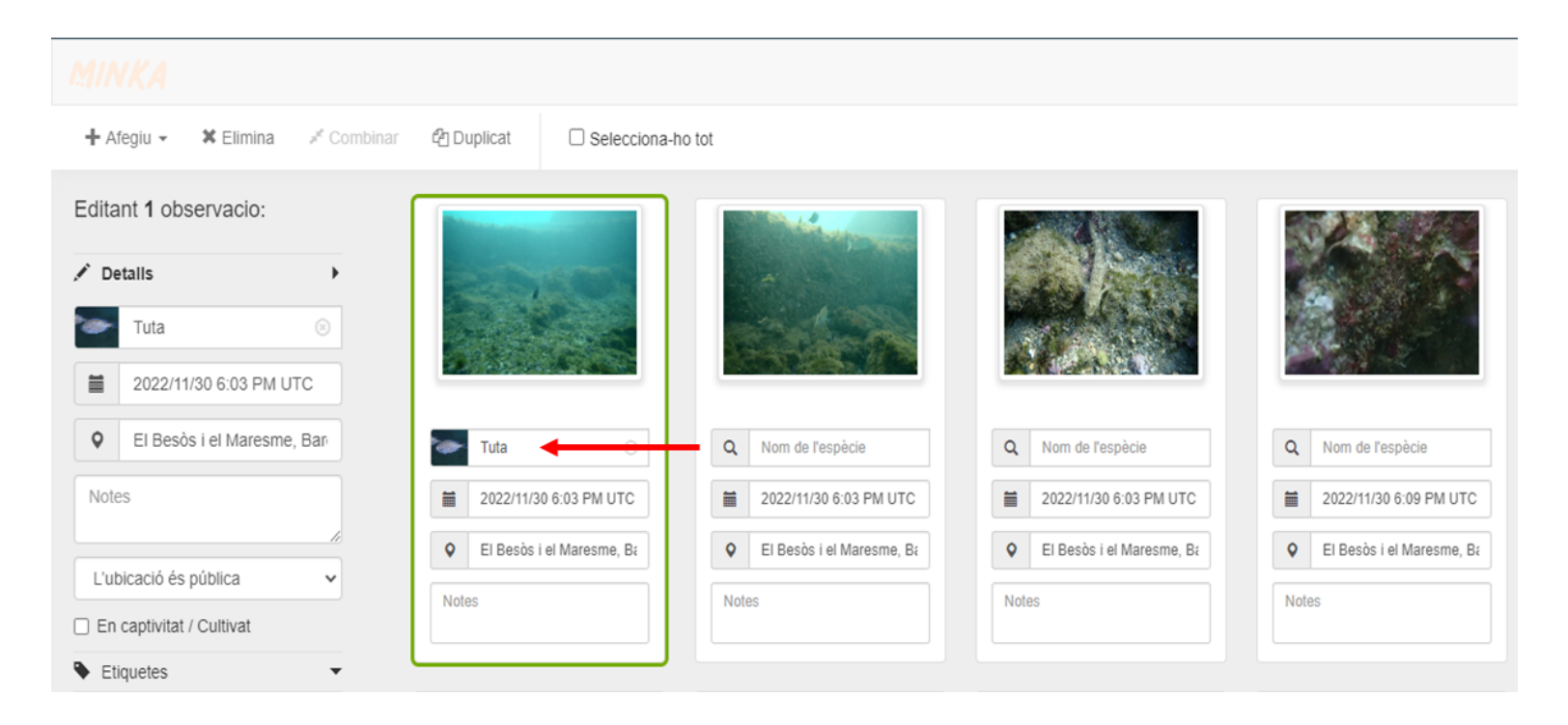

**Es poden modificar les obervacions de forma INDIVIDUAL (les dades que s'han afegit/modificat en grup també poden ser modificades de forma individual)**

**Recomenable per a escriure les espècies!**

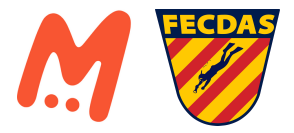

# **3 Omple els buits: individual 2 Afegeix les observacions**

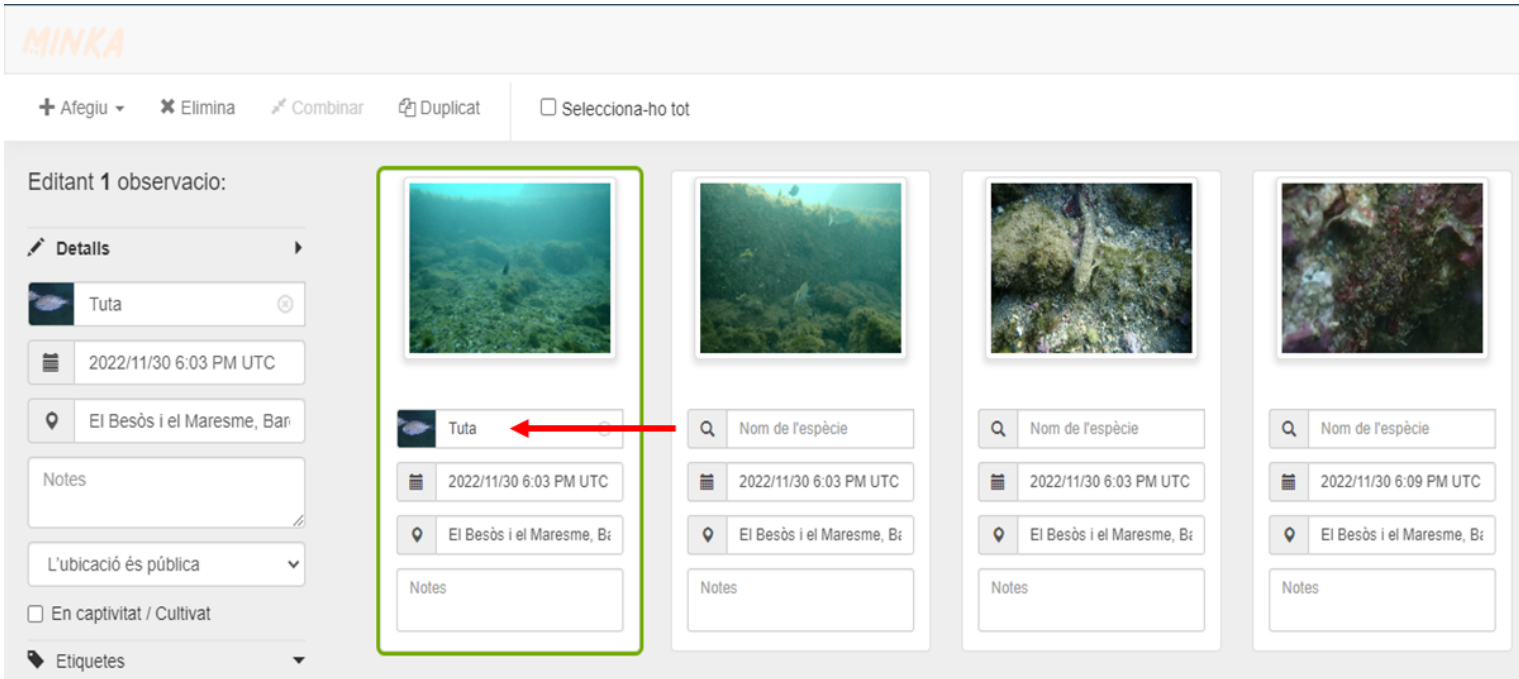

#### **Si saps quina espècie és: POTS AFEGIR EL NOM, FAMÍLIA, CLASSE, REGNE...**

**Si NO saps quina espècie és: ES POT DEIXAR EL CAMP BUIT!!!! (posteriorment els científics que validen les observacions et diran de què es tracta!)**

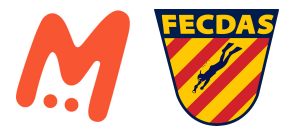

### **3.1 Duplicar una observació 2 Afegeix les observacions**

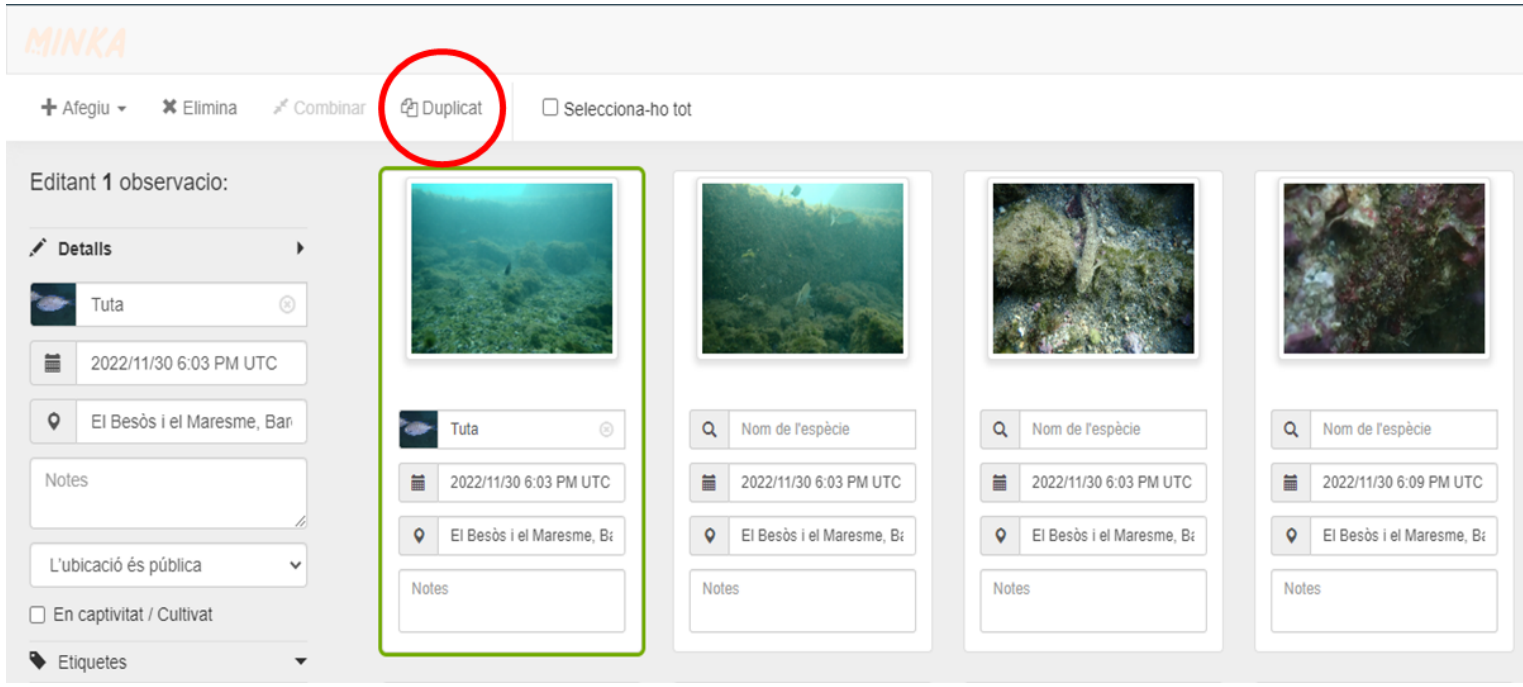

**En cas de tenir 1 imatge amb diverses espècies, es pot duplicar la observació per anotar les diferents espècies.**

> **Recomanable escriure en els comentaris quin organisme ens referim a la fotografia**

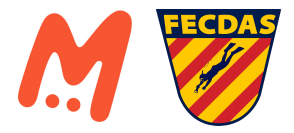

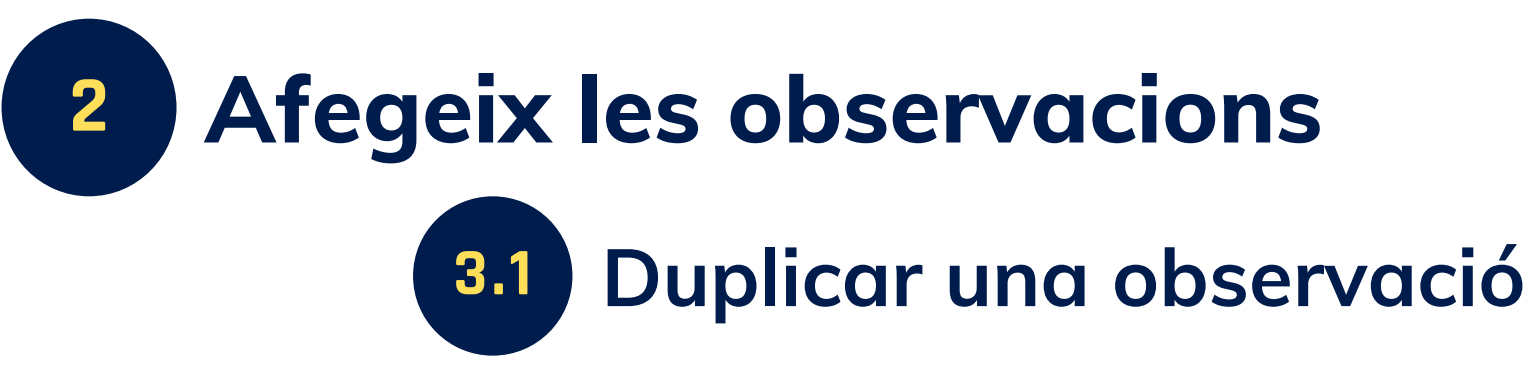

**Exemple**

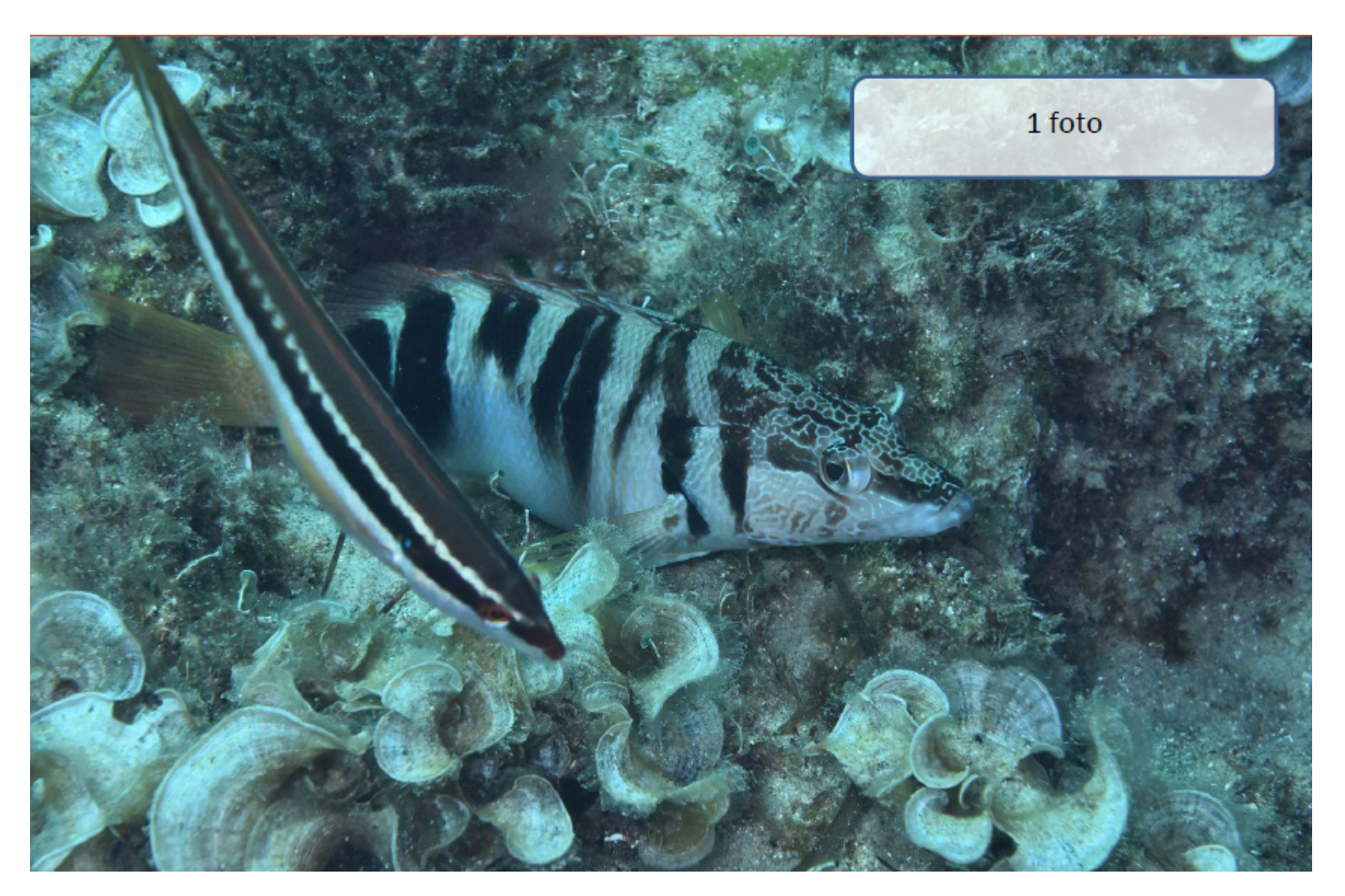

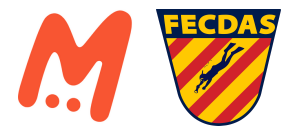

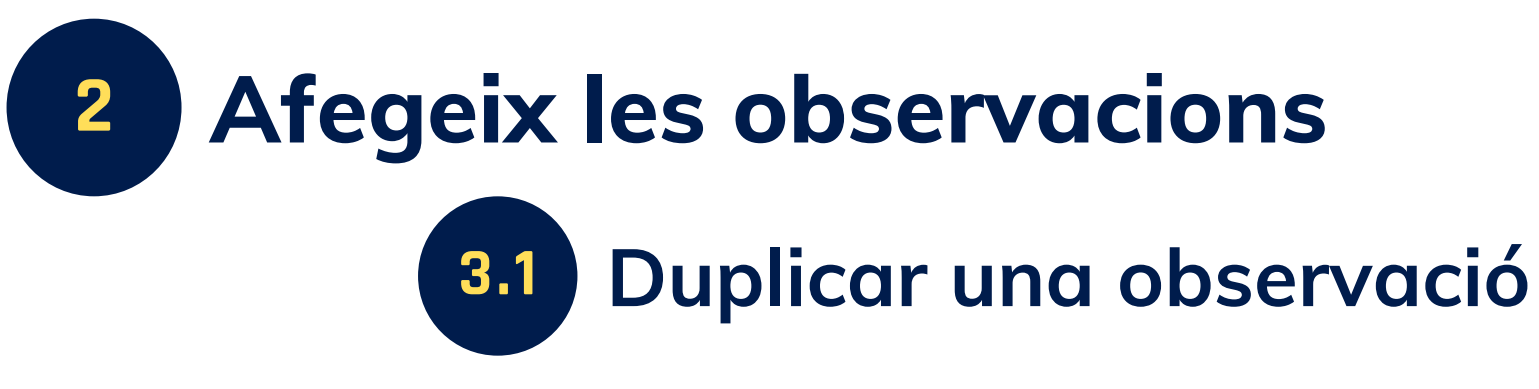

**Exemple**

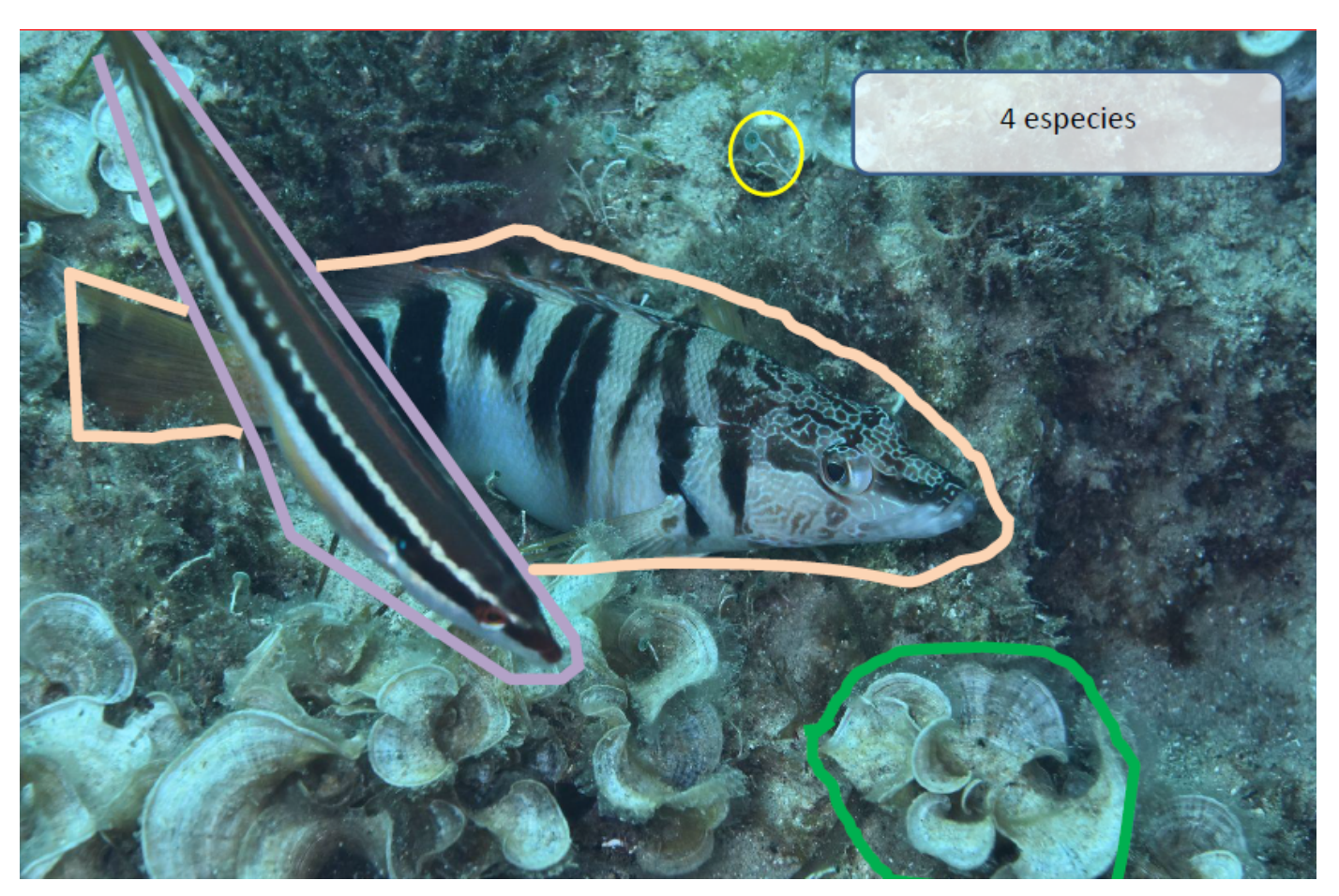

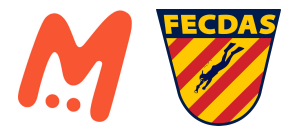

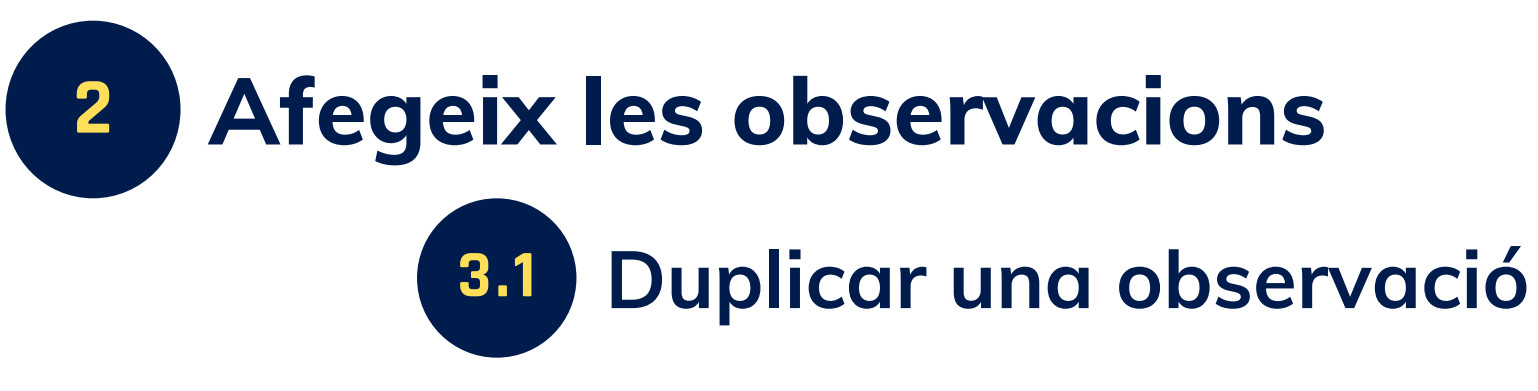

**Exemple**

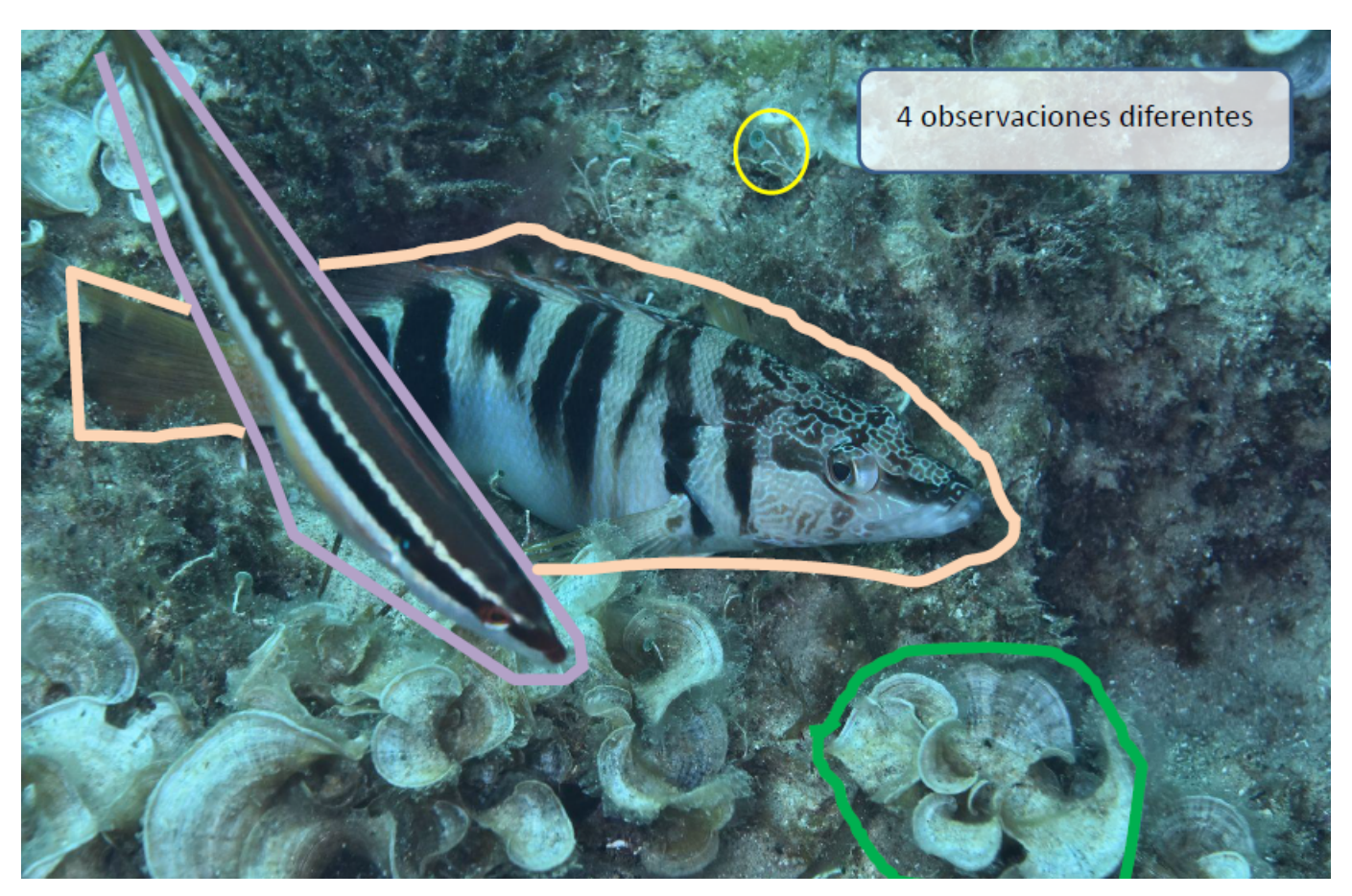

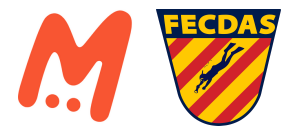

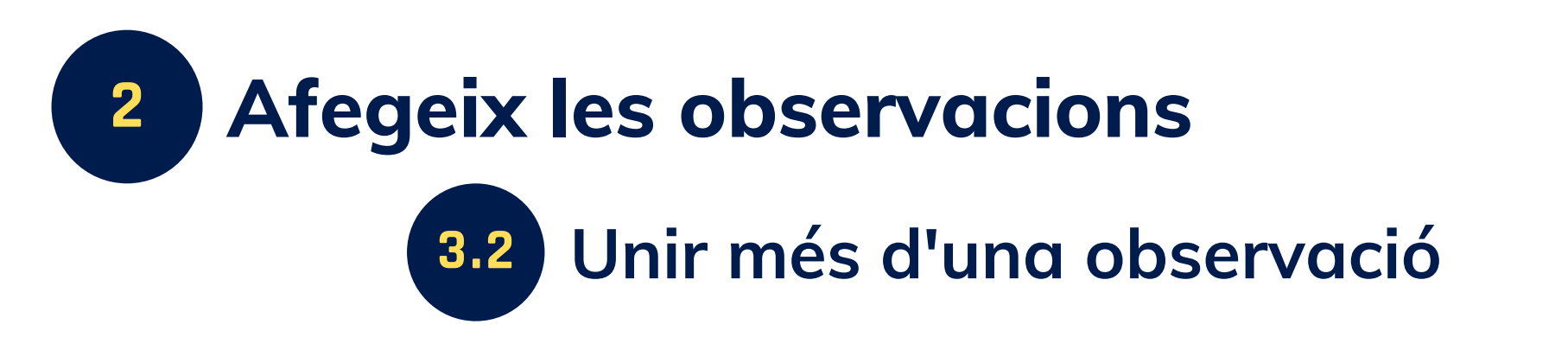

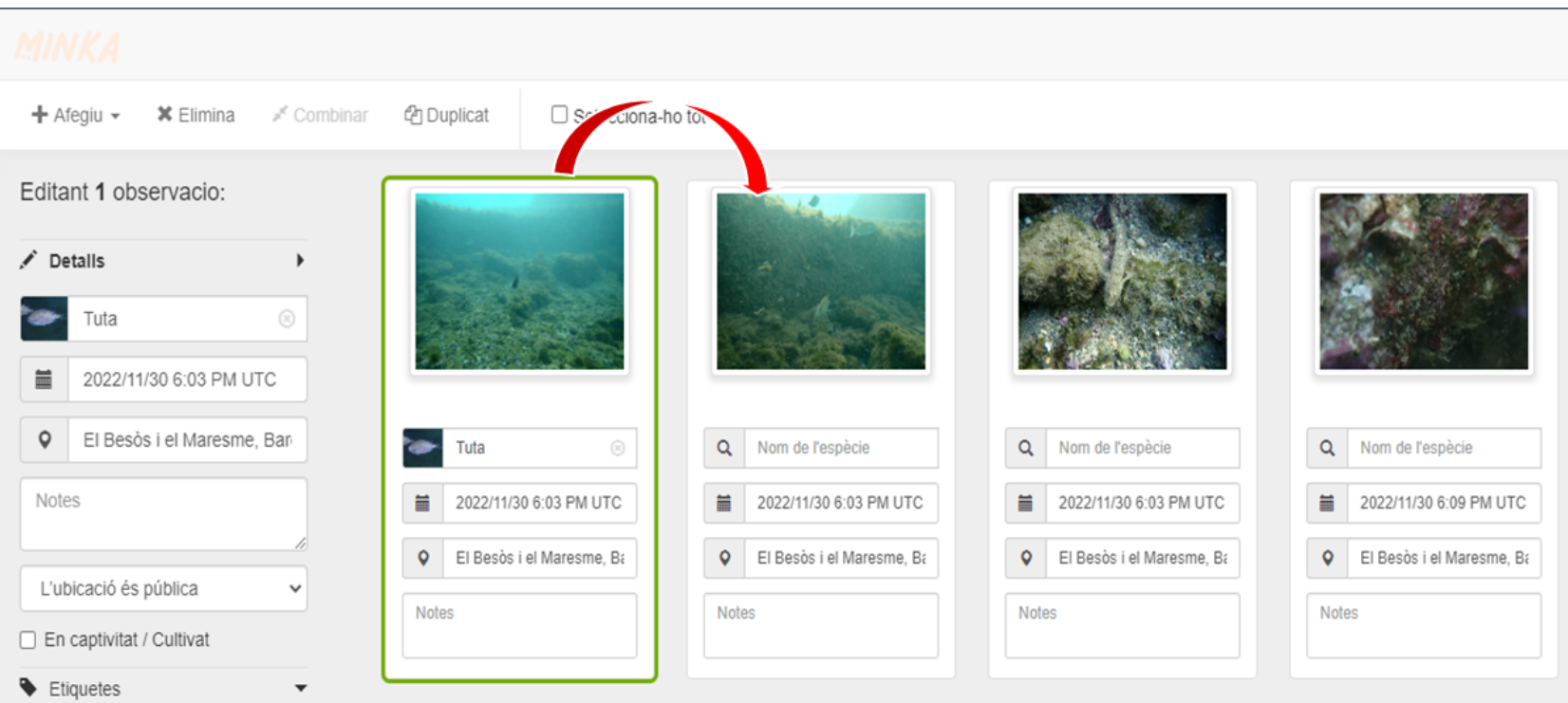

**Si tens diverses fotografies amb el mateix exemplar, pots clicar sobre l'observació i arrossegar-la i unir més d'una observació**

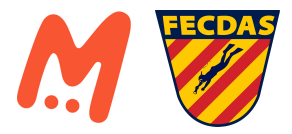

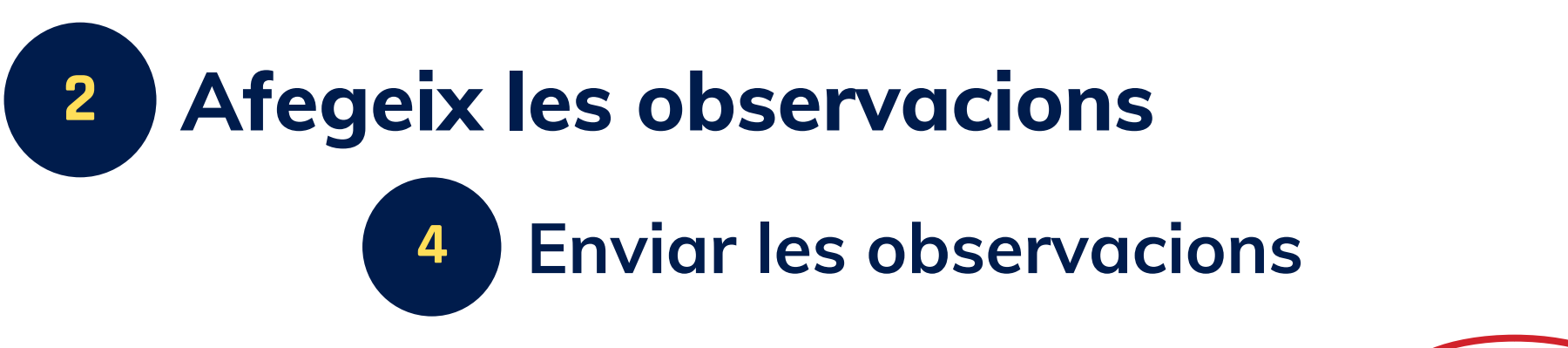

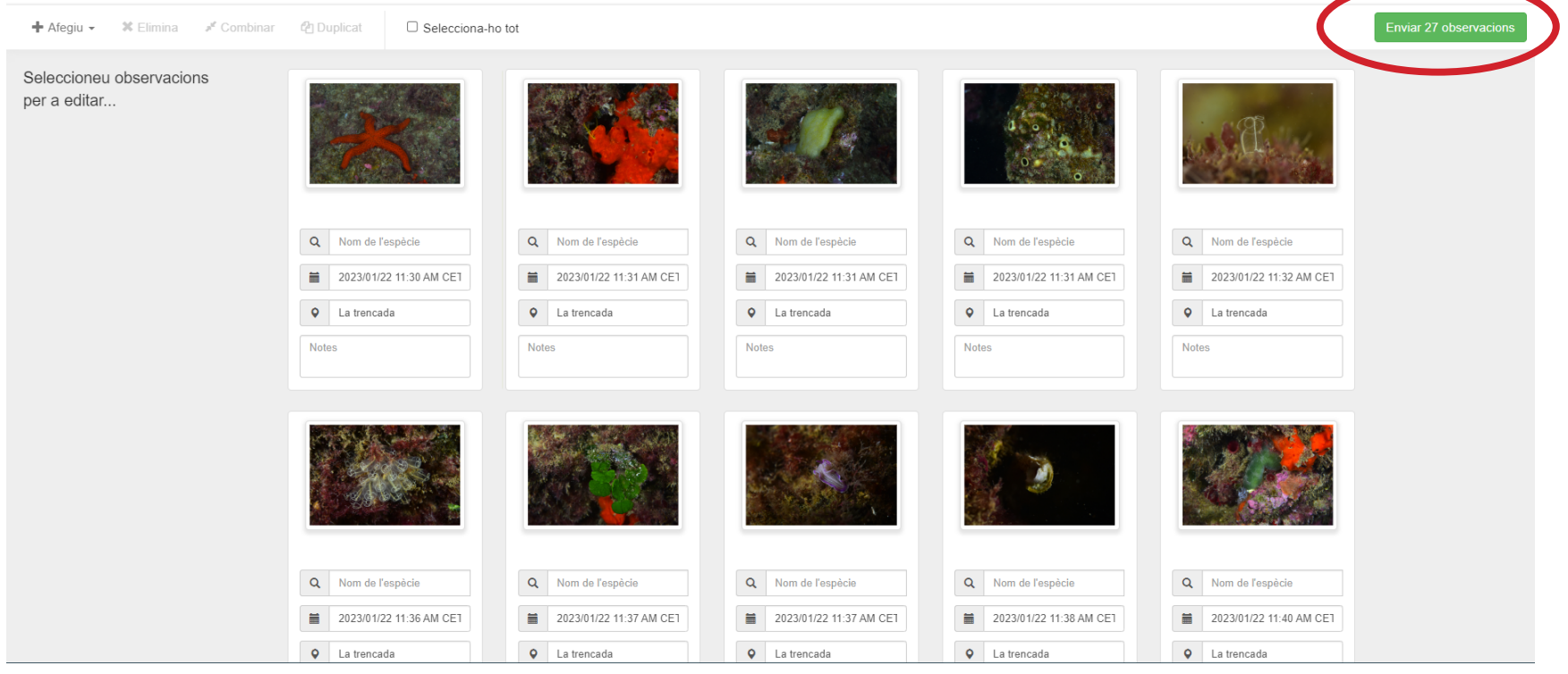

#### **MOLT IMPORTANT**

**Fer clic al botó d'enviar observacions (botó verd), en cas contrari, tot el procés que hem fet no es pujarà a la plataforma!**

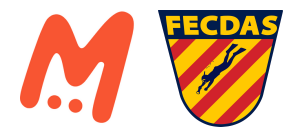

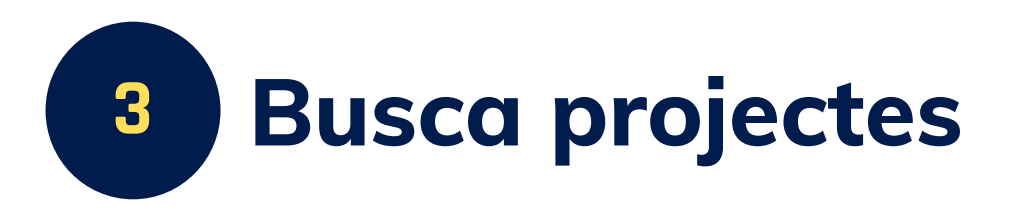

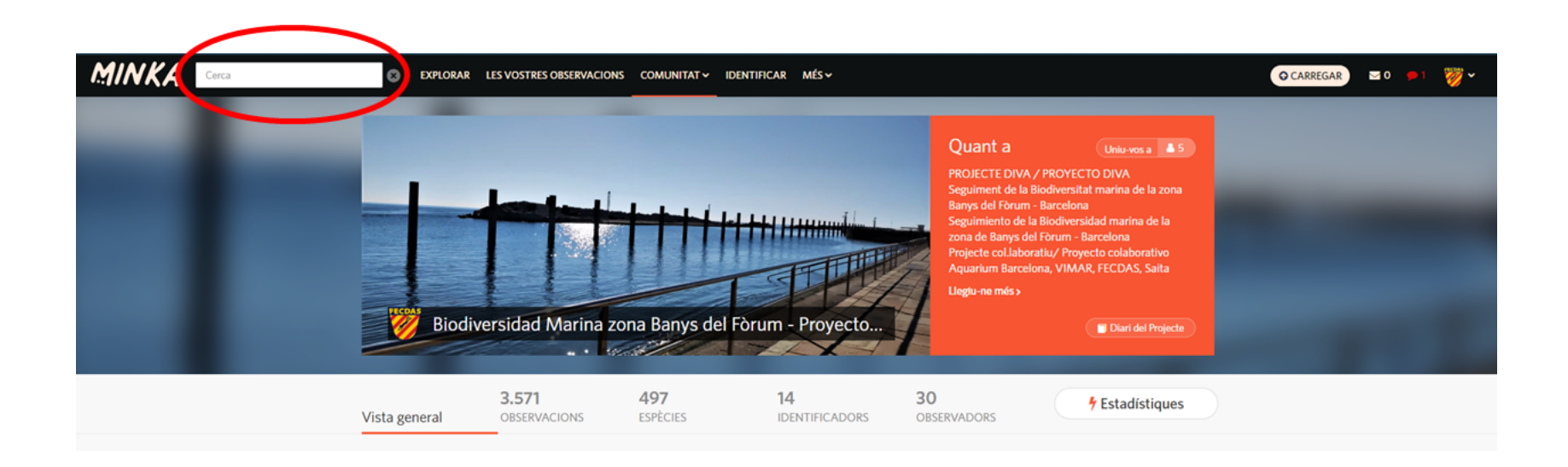

**A través del cercador (indicat en color vermell) pots buscar projectes existents que siguin d'interès.**

> **Recorda! Cada club/centre adherit en el projecte tindrà el seu propi projecte on podràs veure les teves observacions!**

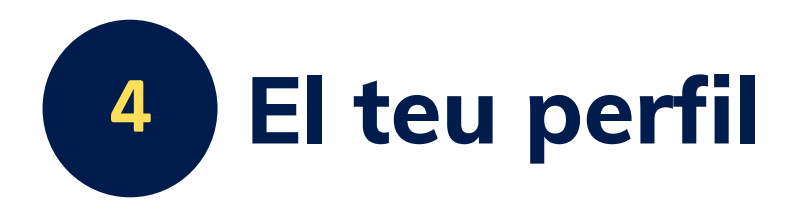

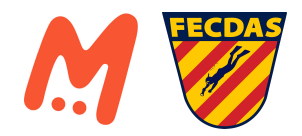

#### fecdas mediambient **1 Perfil** A Observacions / Editeu observacions | Calendari | UIDs | | Listes | Revista ★ Preferits | Projectes **FECDAS MEDI AMBIENT** (2023) Donat d'alta: 22 de novembre del 2022 . © Darrera activitat: 25 de gener del 2023 En un octore nor quitar l'enam a Minka, ole norfile dole usuarie nomée són visibles miblicament una vogada que aquest bagi contribuït amb diverses observacions amb Grau de Recerca. Som el perfil oficial del departament de Patrimoni Natural Subaquàtic i Medi Ambient de la Federació Catalana d'Activitats Subaquatiques. Modifica el compte i el perfil  $\bullet$ A Observacions

 $\bullet$ 

 $\bullet$ 

 $\bullet$ 

 $\bullet$ 

 $\bullet$ 

 $\blacktriangleright$  Espècies

III Llistes

**1** seguidors

**U** Identificacions

Article de Revista

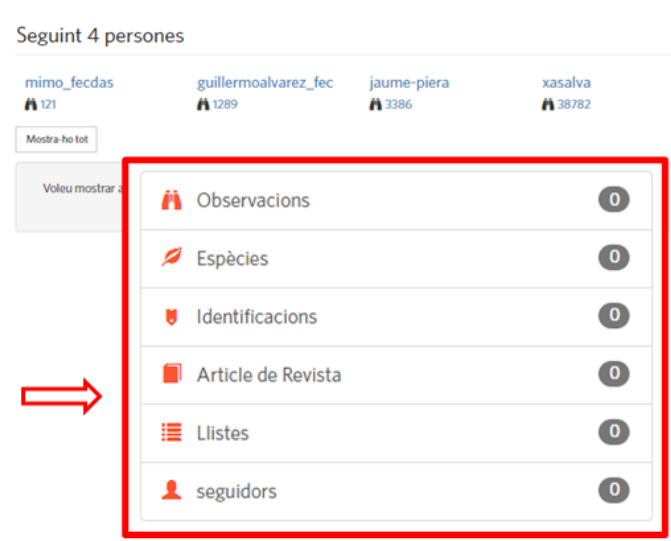

#### **Pots consultar:**

- **Totes les observacions que tens**
- **Espècies que has vist**
- **Identificacions les quals has contribuit**
- **Crear articles o llistes de fauna**
- **Pots seguir o ser seguit per altres usuaris**